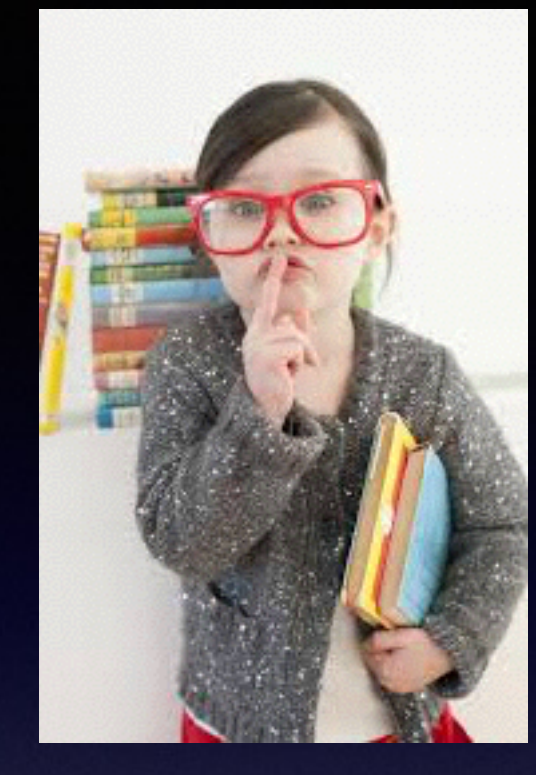

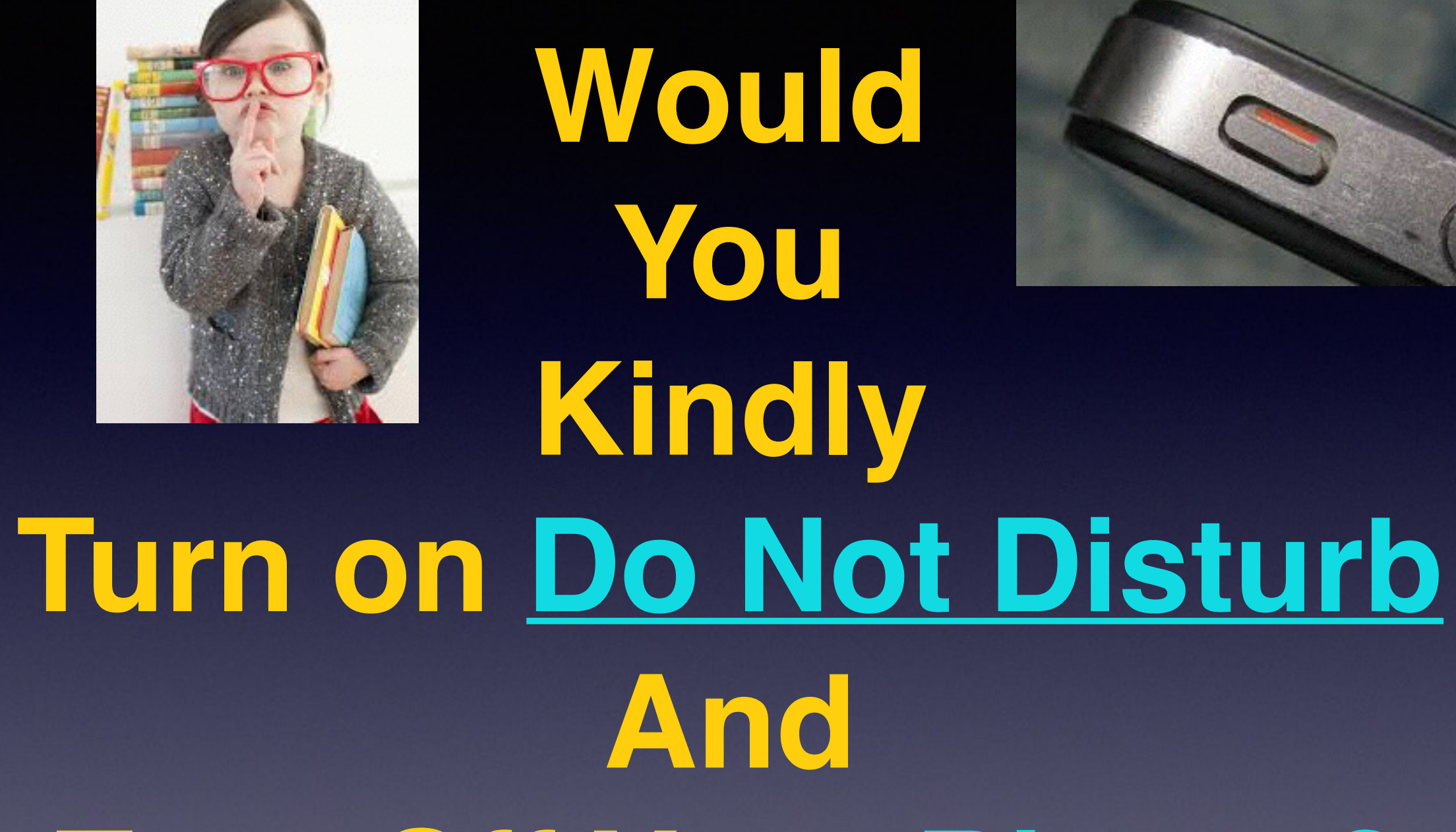

## **Turn Off Your Ringer?**

## **Farewell Until September 2016**

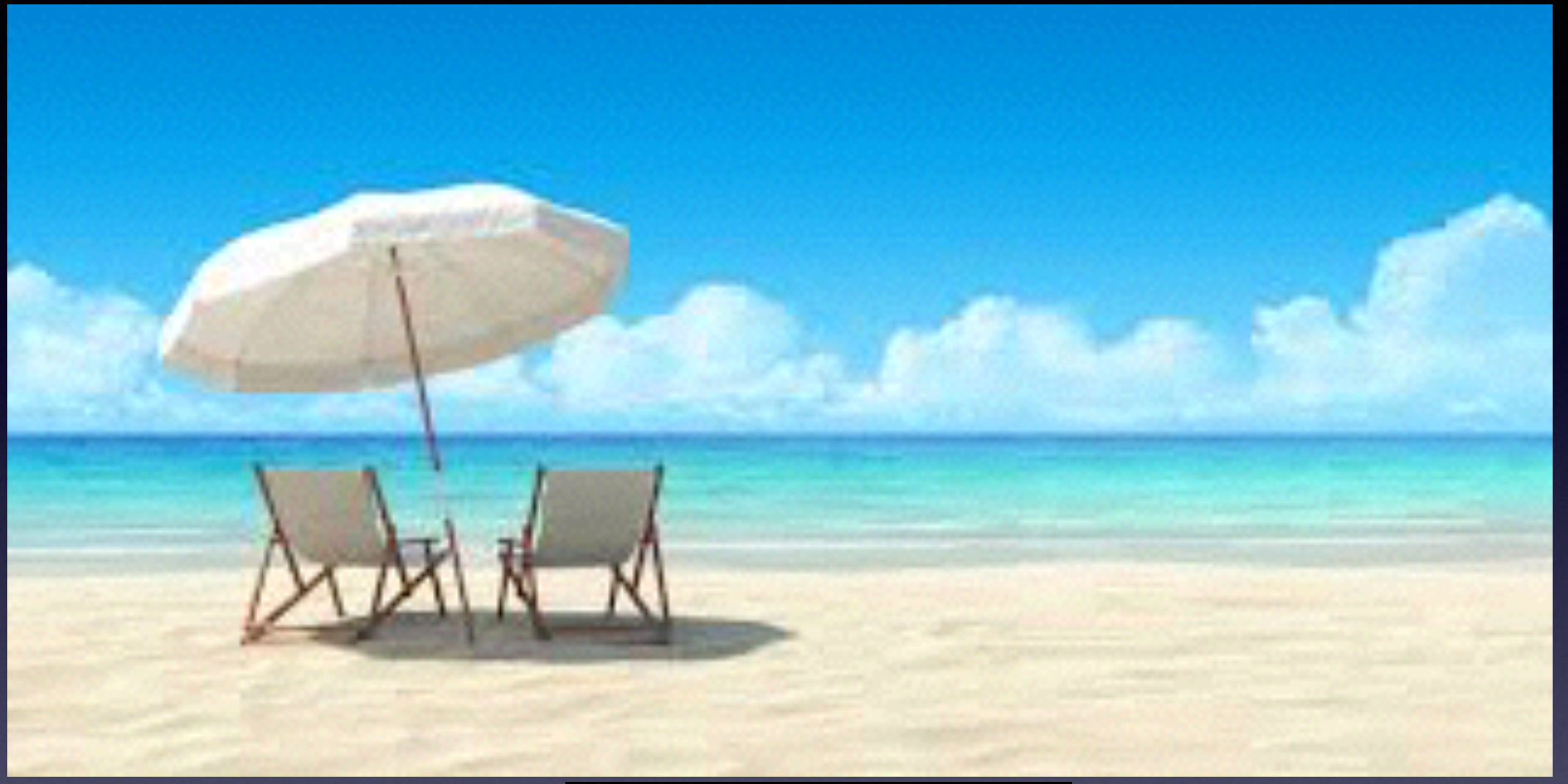

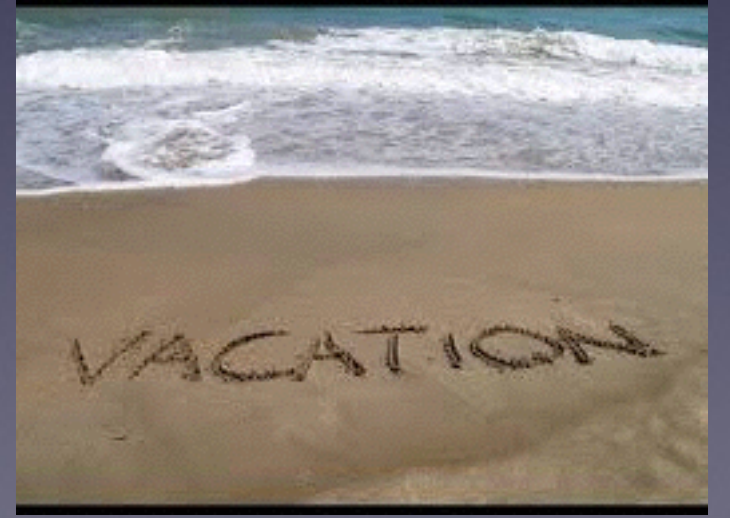

# **Working Vacation**

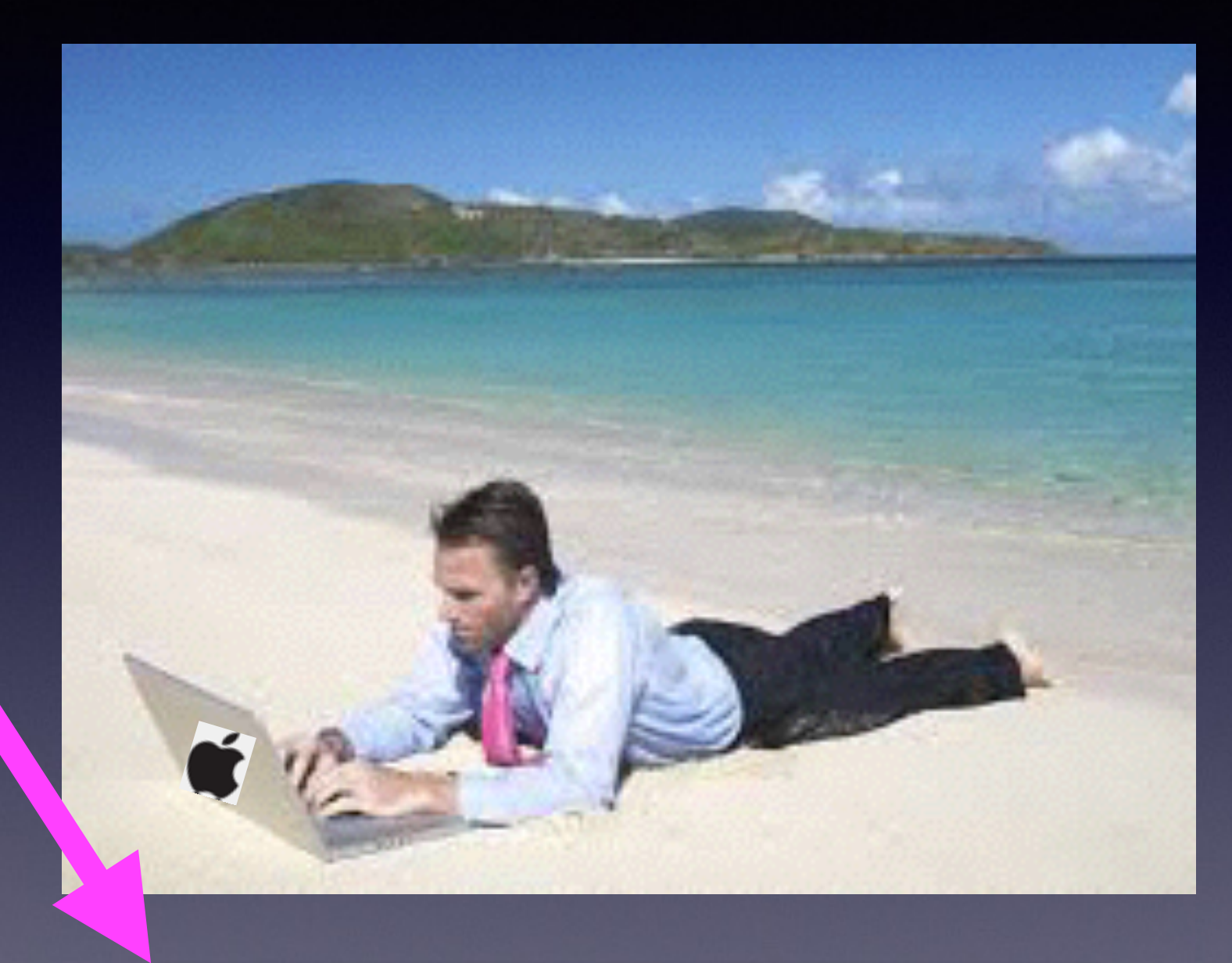

**I will be reachable most of the time.**

## **Contact Info.**

#### **Email or text is the best way to reach me!**

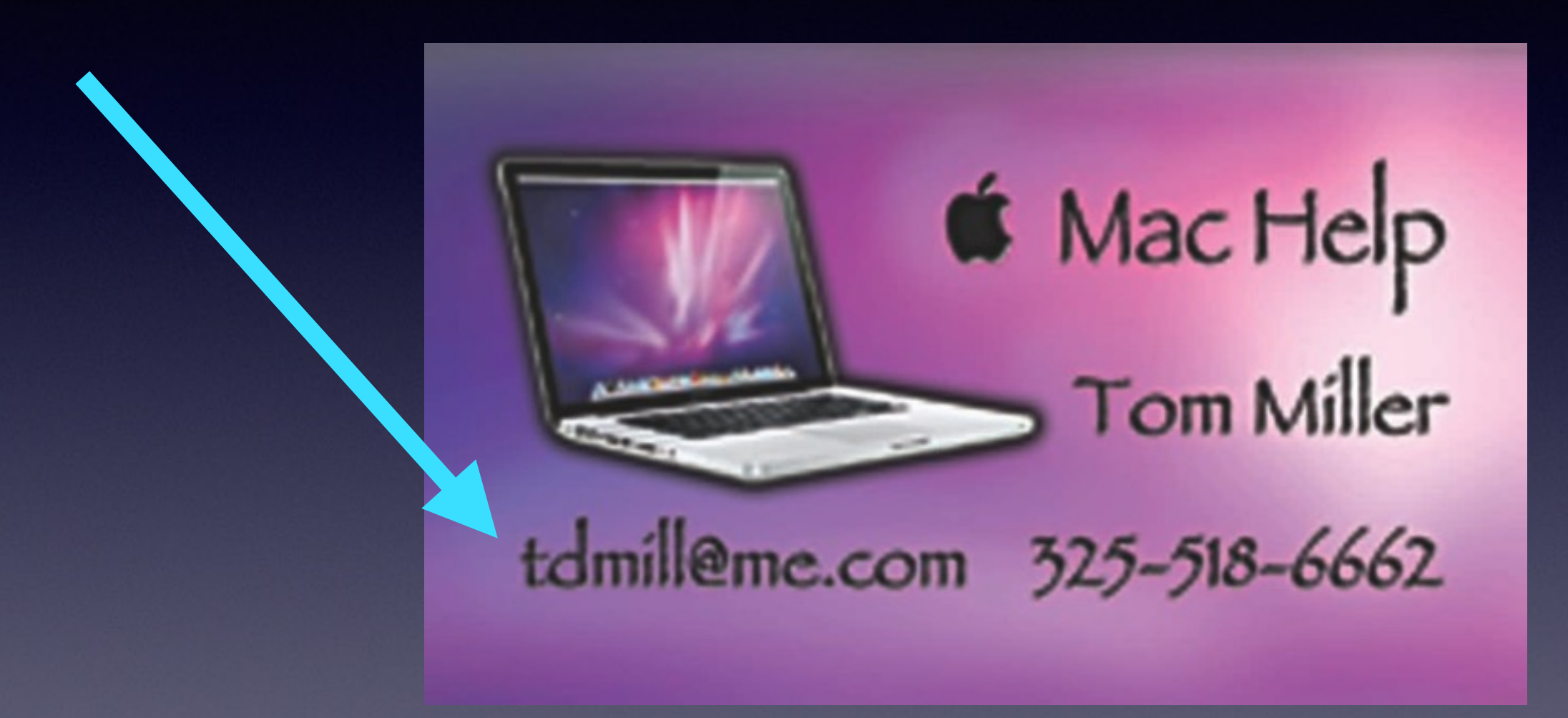

**There are no stupid [or dumb] questions! We learn by "asking!"**

## **Web Site**

### **[tommillermachelp.com](http://tommillermachelp.com)**

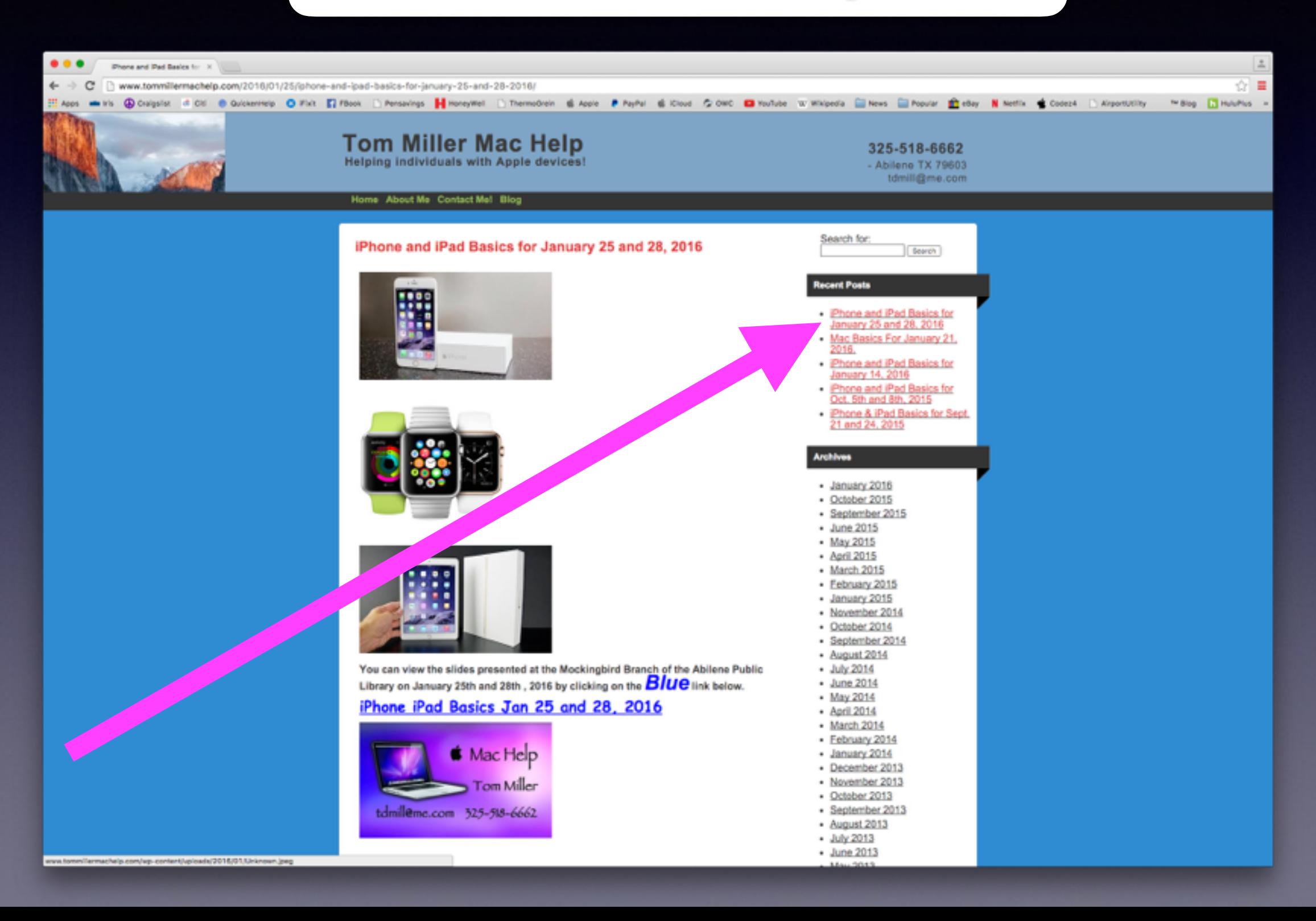

## **Make Photos Brighter.**

#### **Get proper exposure by using the slider!**

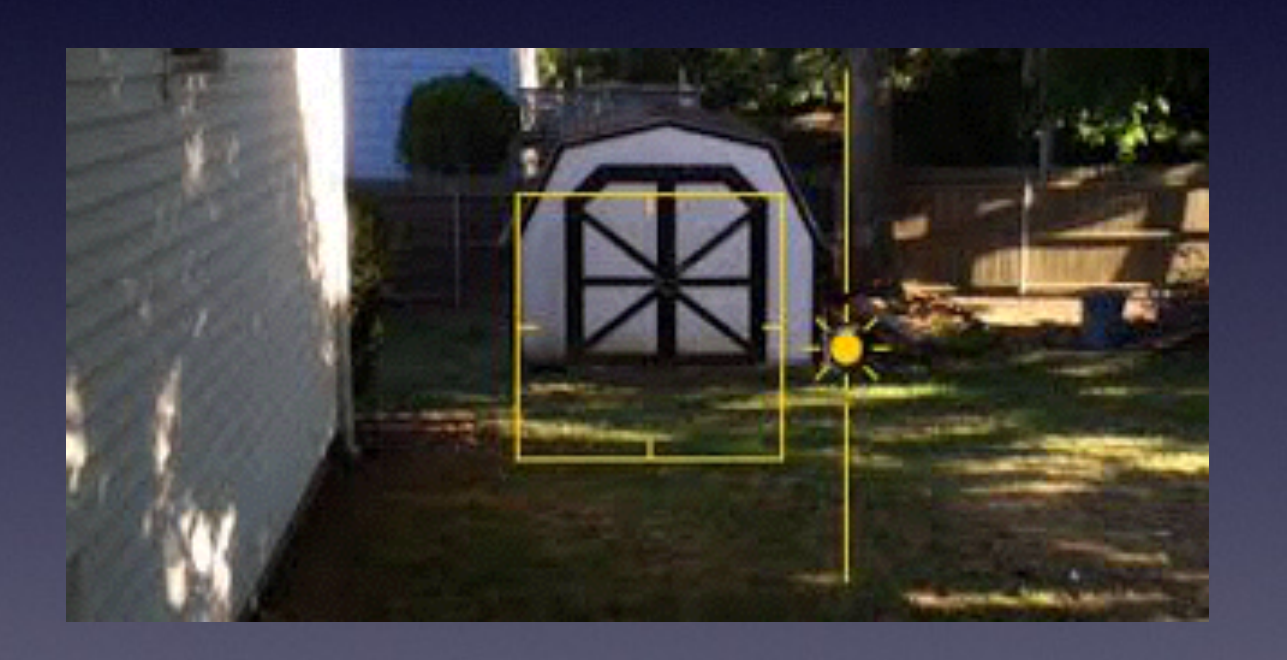

**Open the Camera App.** 

**Compose the image.** 

**Use the slider to Zoom.** 

**Tap the central part of the image.** 

**Use the slider to get proper exposure.**

### **Check Your Cell Phone Signal Strength.**

#### **Forget Dots, forget bars…go for a number! Activate Field Test Mode**

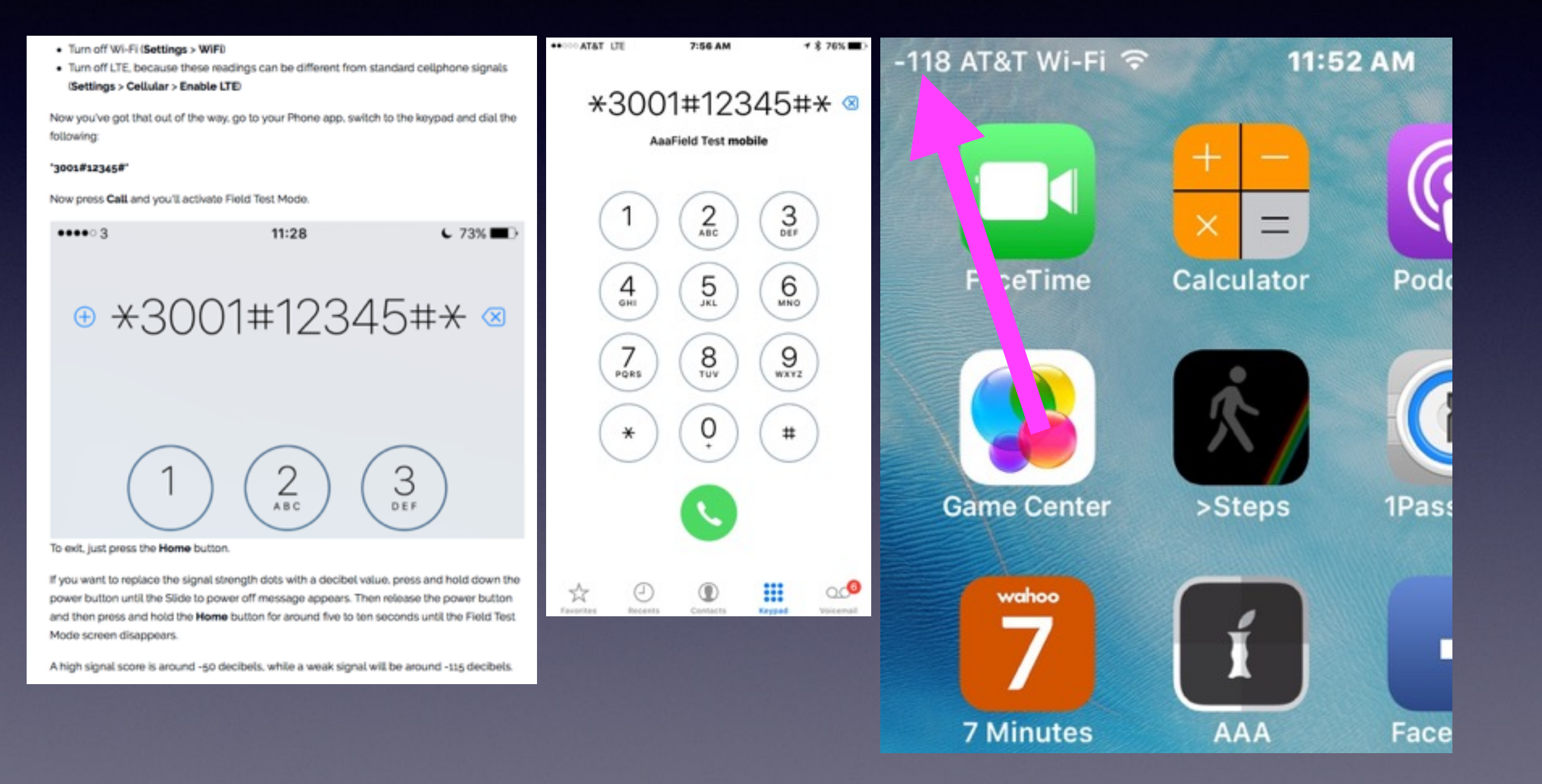

# **Should I Update?**

**???? I will wait until the next update comes out! The update could wreck my system.**

**Can I afford to use an IOS with less than the best security Apple provides?**

## **Things Can Go Wrong!**

 $+$  A  $-$ 

#### Apple pulls iOS 9.3.2 for 9.7" iPad Pro after update errors

By AppleInsider Staff Friday, May 20, 2016, 10:44 am PT (01:44 pm ET)

Following reports of broken updates, Apple has pulled the iOS 9.3.2 update for the latestgeneration 9.7-inch iPad Pro, promising that a fix is in the works.

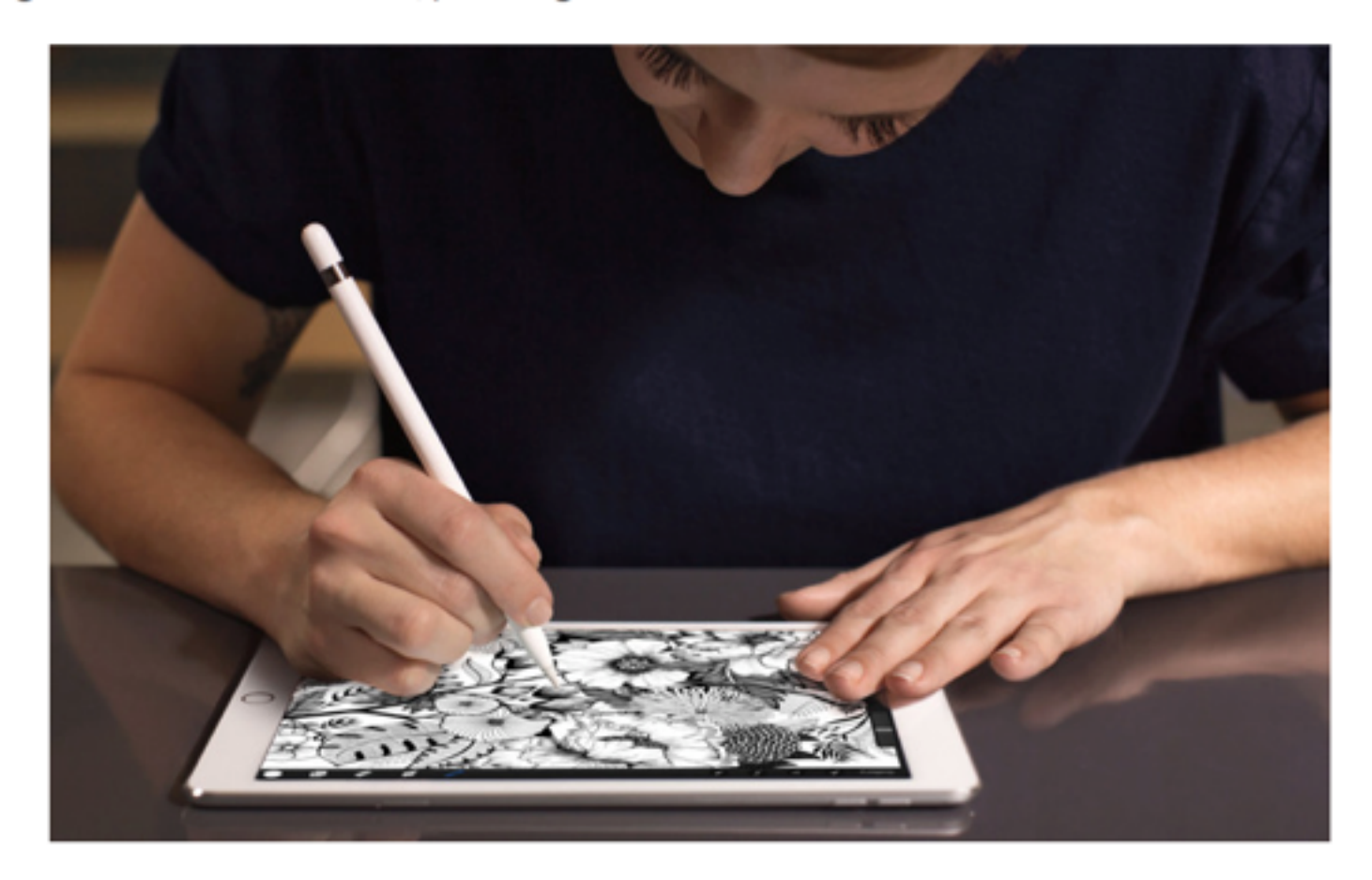

Owners of the new, smaller iPad Pro can no longer download the iOS 9.3.2 update from Apple. The issues do not affect other devices, like the 12.9-inch iPad Pro or iPhone models, and the iOS 9.3.2 update remains available for all other models.

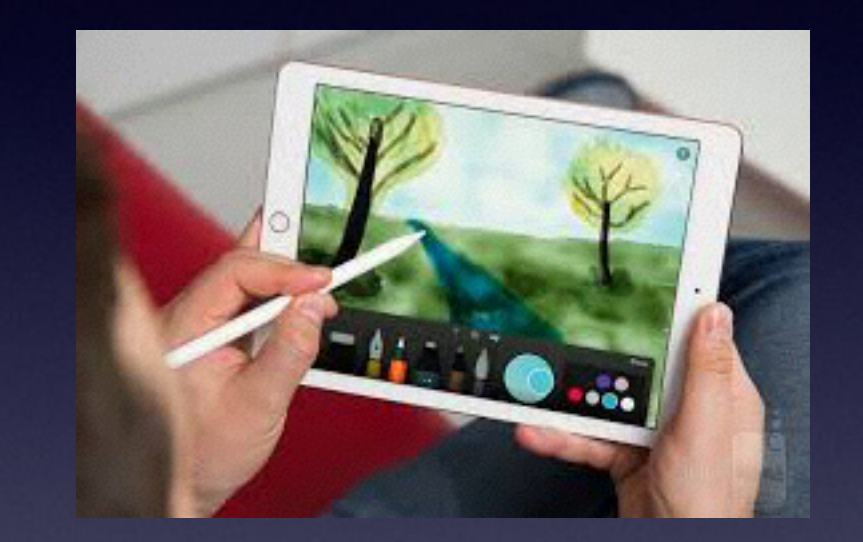

### **Learn How to Use Your iPhone & iPad on your own!**

Use the Tips App.

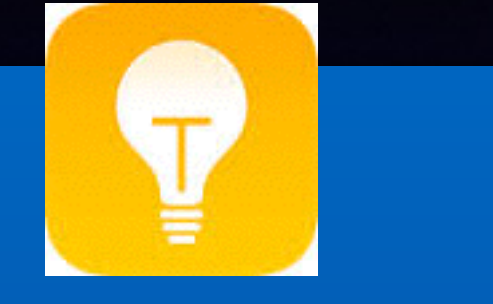

### Use YouTube and search IOS Tutorials, iPhone, iPad.

Download from the App Store: iPhone or iPad secrets.

# **Use Safari & Google**

**Do not [again, I say] do not be afraid to ask your iPad or iPhone a question!**

**Do not [again, I say] do not be afraid to speak to you iPad or iPhone!**

### **Accessibility and Readability.**

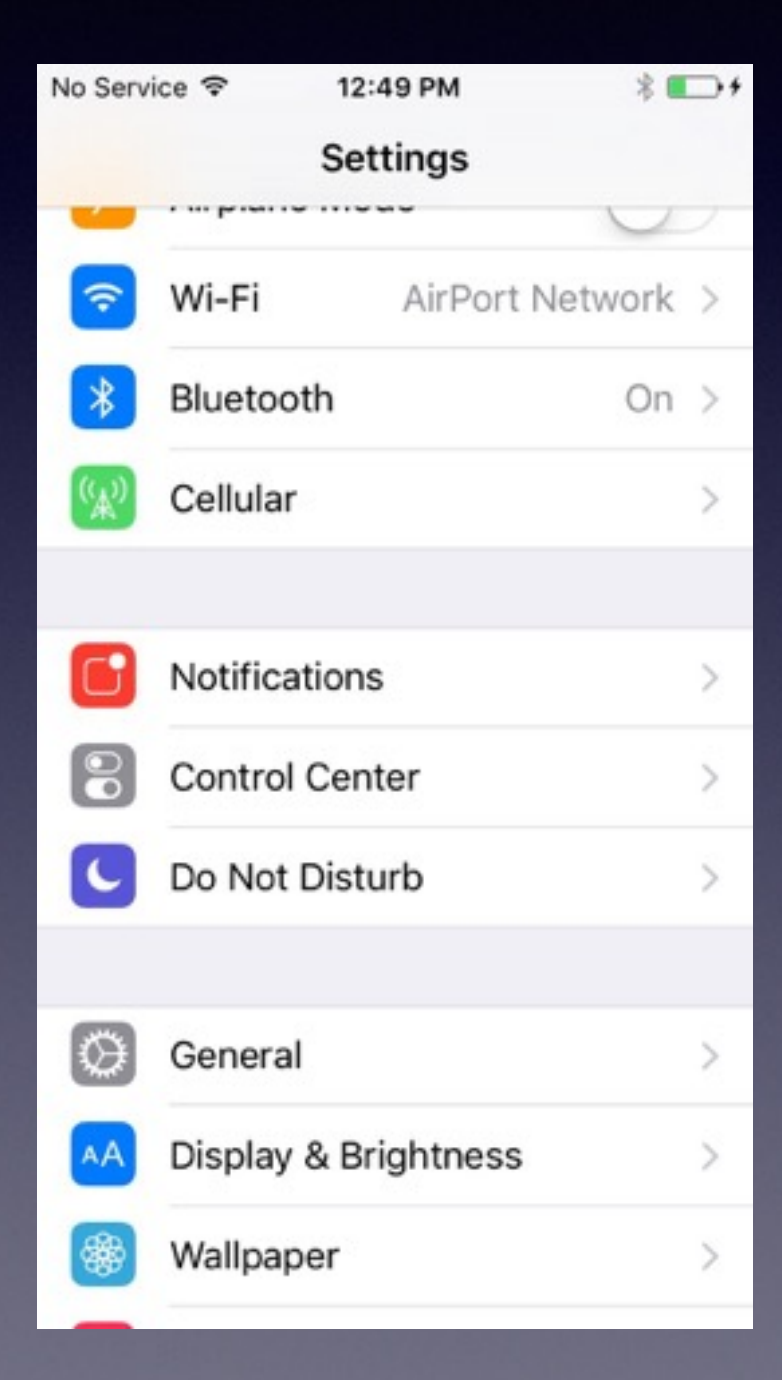

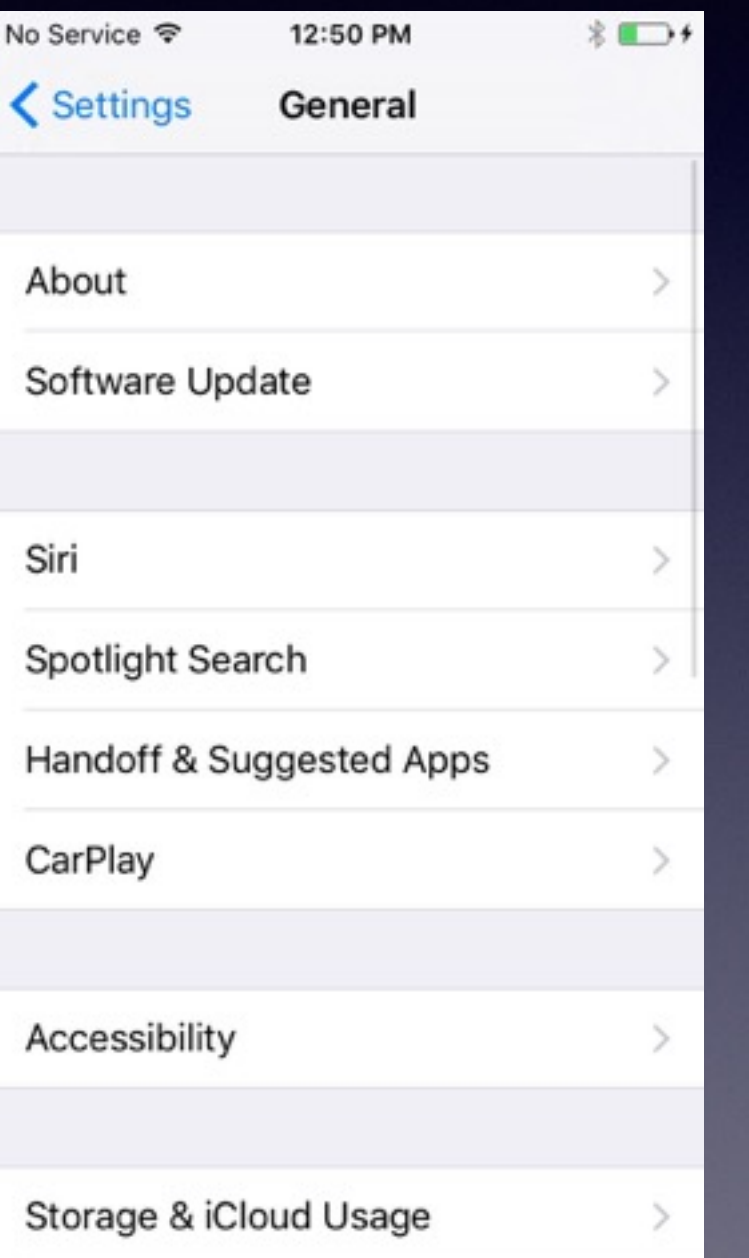

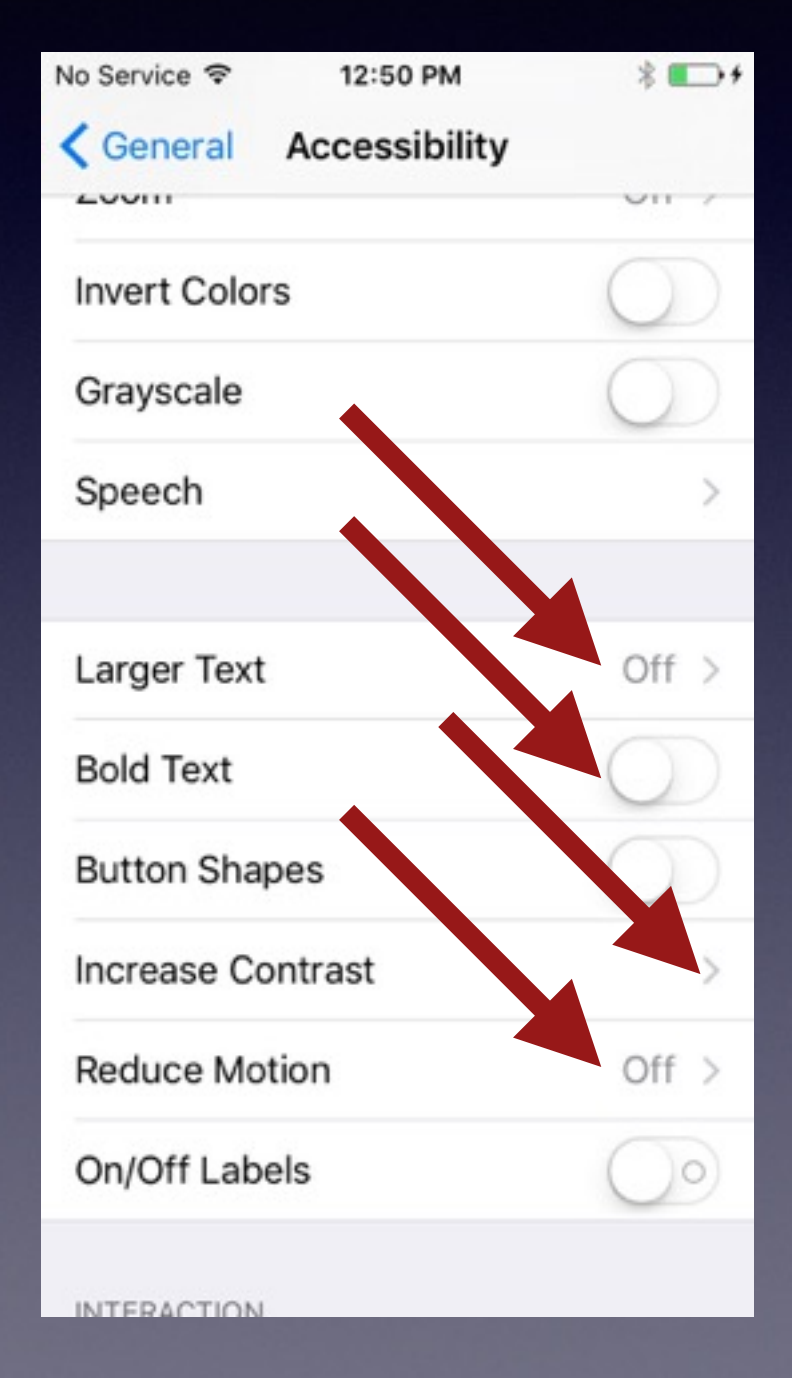

### **Don't Let A Caller Bother You!**

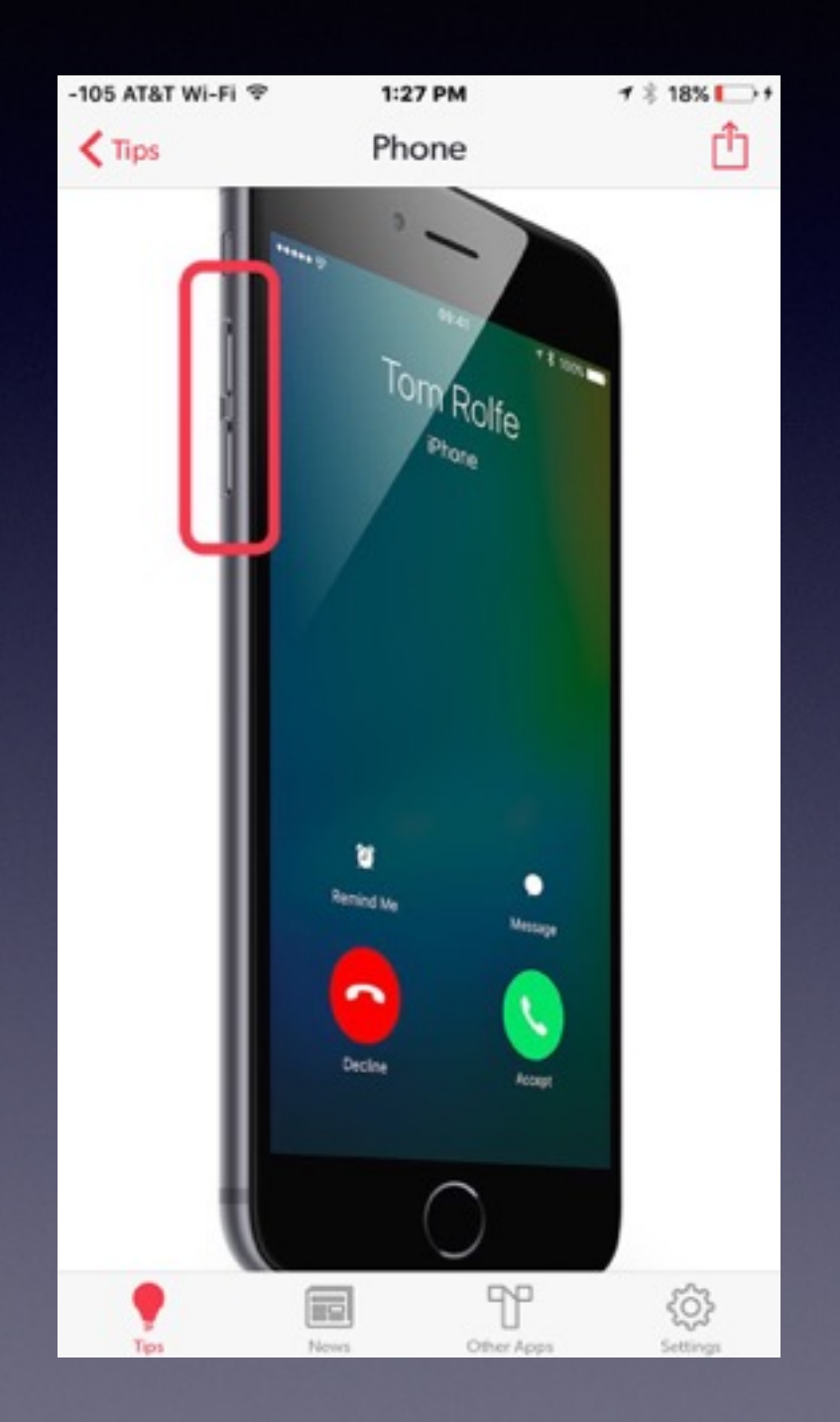

When iPhone is **unlocked**…just decline.

When iPhone is **locked**… just use

the volume up or volume down or On/Off button.

If you silence a call, it will seem to the caller that the iPhone is still ringing.

### **Block Every Unknown Caller!**

Forefore Neceste Contacts Keyped tolcomat

Go to "recents" on your iPhone and tap the "i" and scroll to the bottom and tap "block."

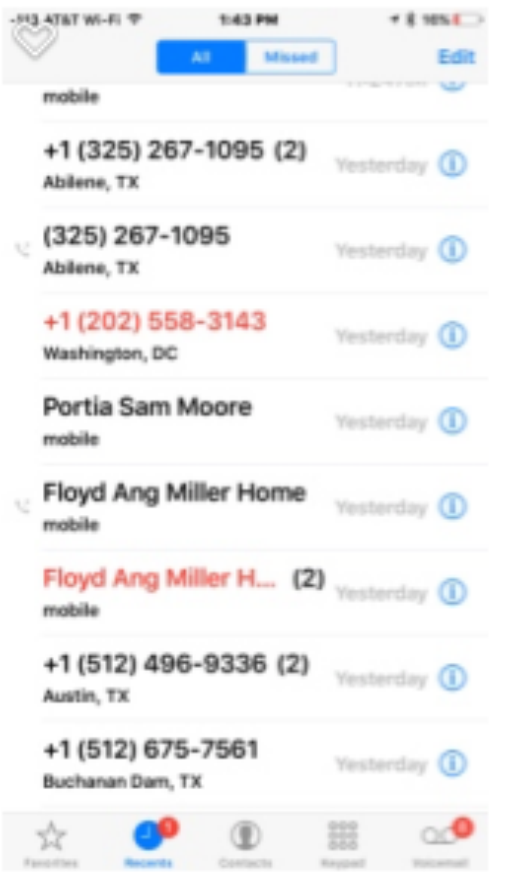

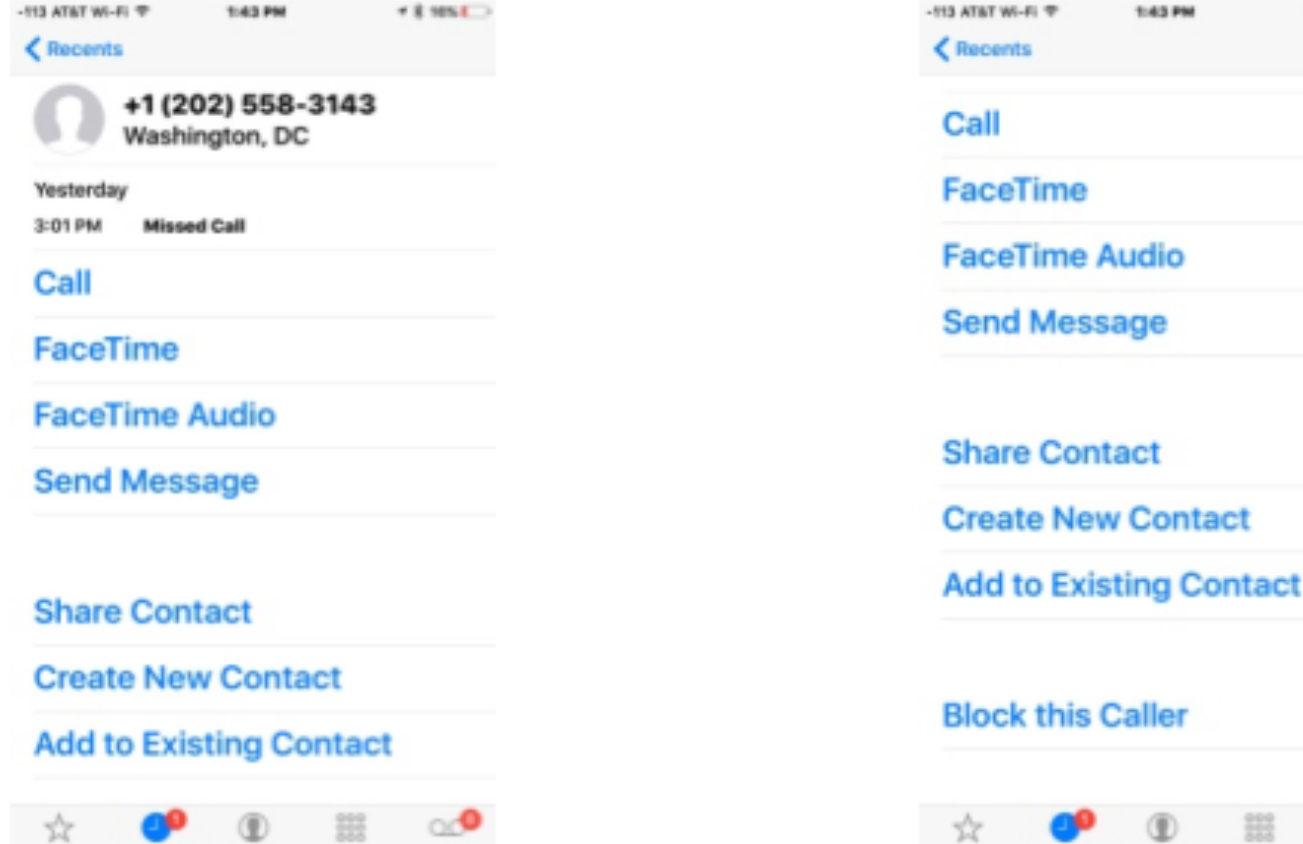

 $+8$  MNE

### **Block Every Unknown Caller!**

Go to "recents" on your iPhone and tap the "i" and scroll to the bottom and tap "block."

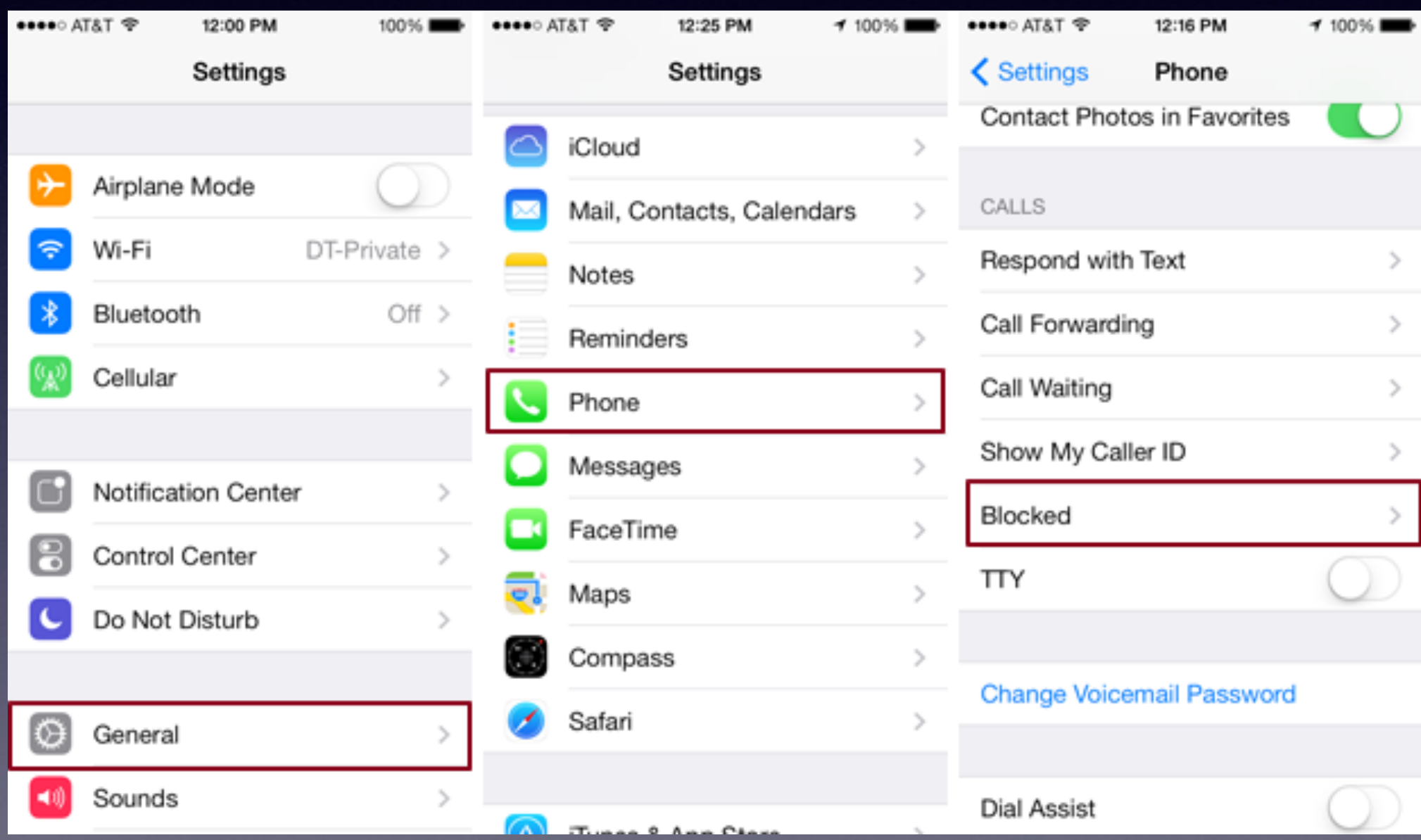

### **Airplane Mode; But I Am Not Flying!**

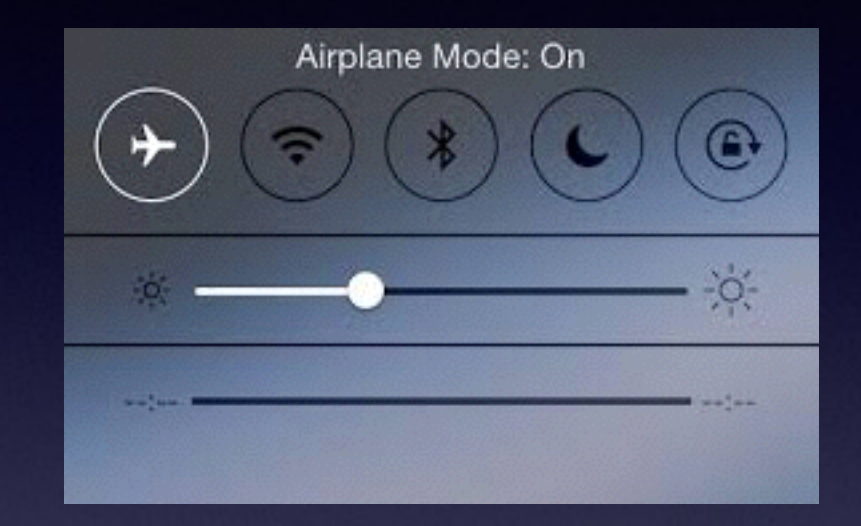

### **Turn it on:**

**Save battery Speed up charging Avoid distractions**

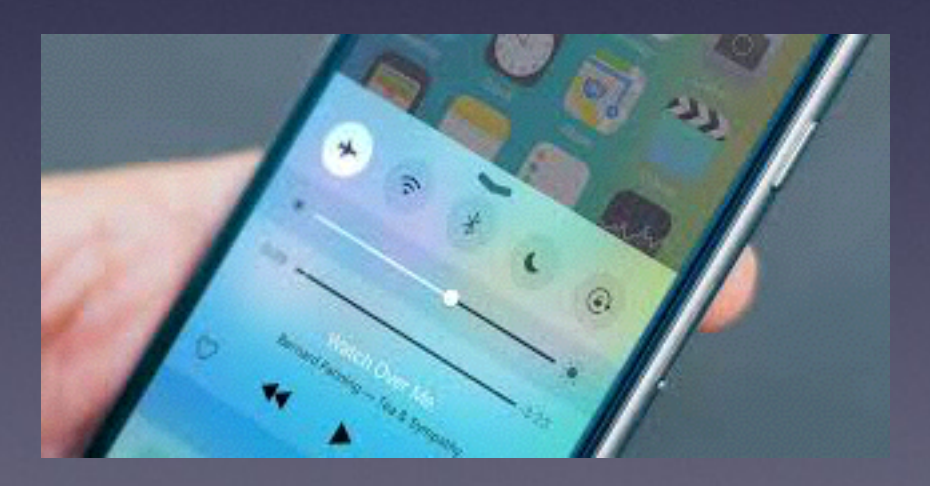

### **Trouble Getting A Wi-Fi Connection**

- **1. Use the Airplane Mode and turn off and turn back on and a search for a Wi-Fi connection will begin.**
- **2. Go to General then to Reset and the Reset Network connection.**

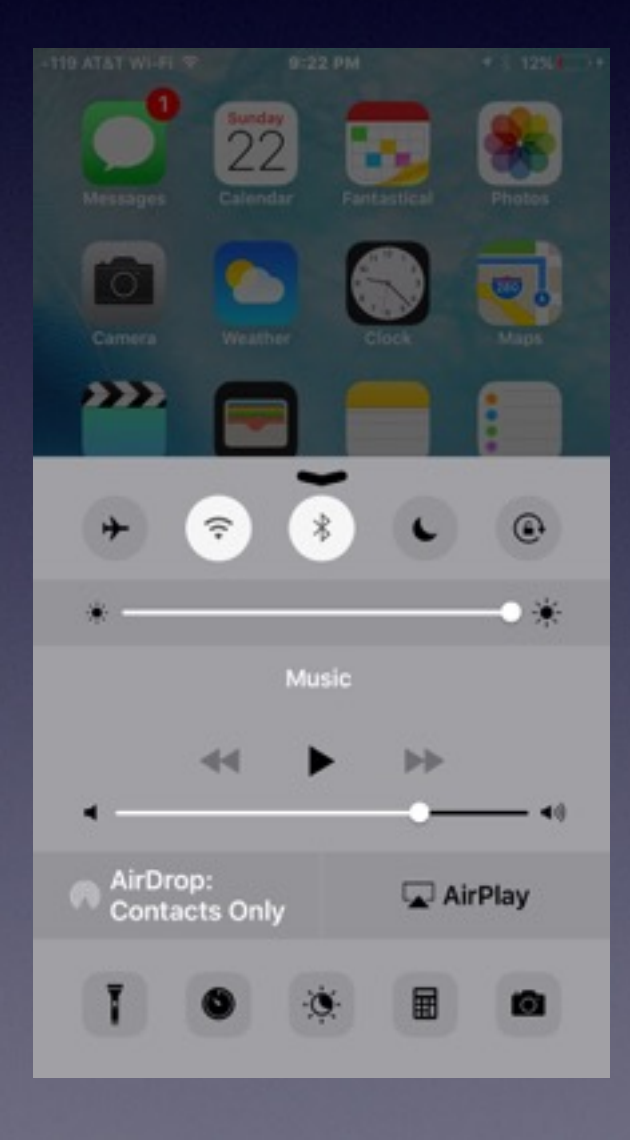

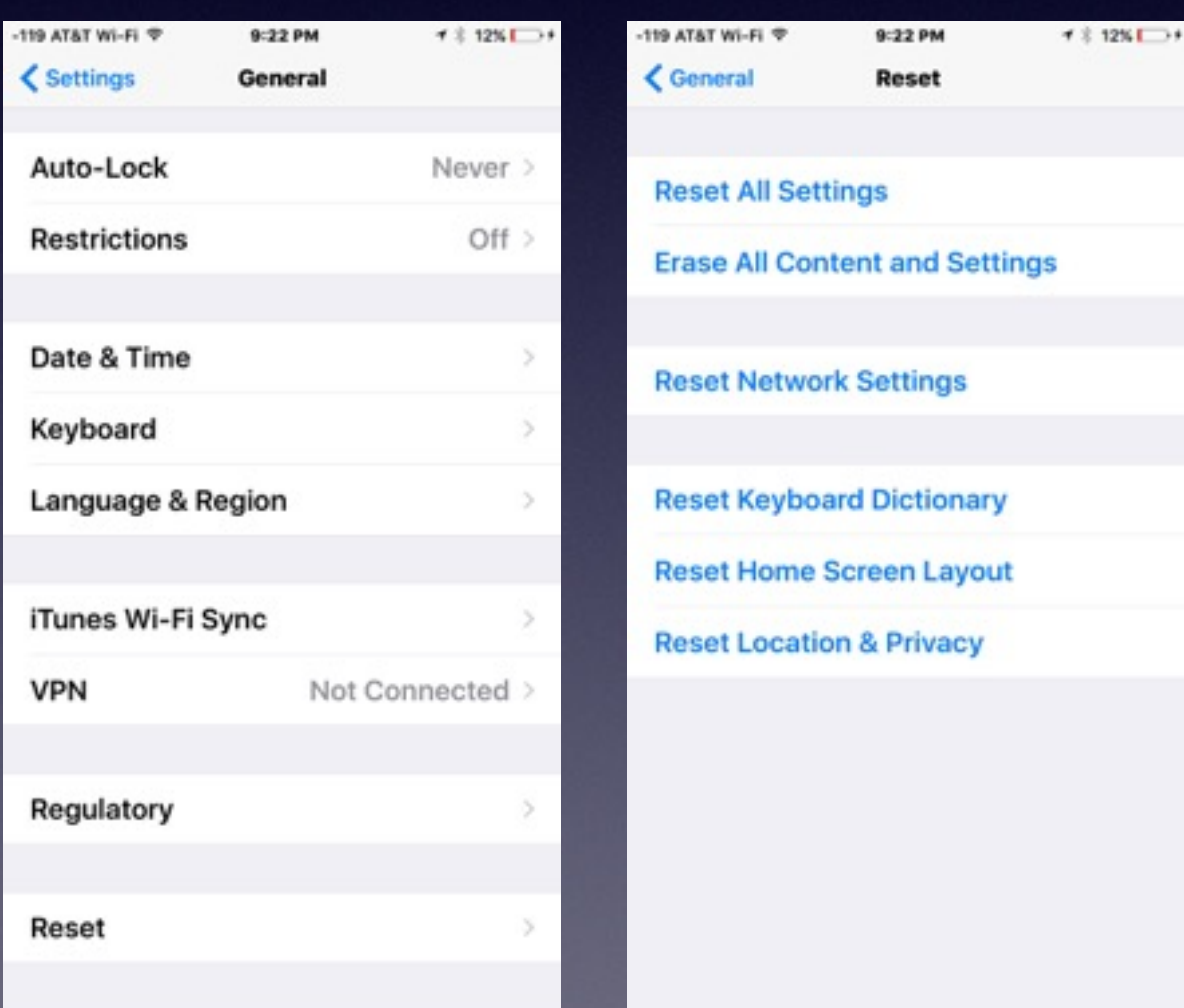

# **MMS And / VS SMS**

**SMS stands for Short Message Service Its a short, text only message from one phone to another. They are limited to 160 characters.**

> **MMS stands for Multimedia Messaging Service MMS Supports videos up to 40 seconds. It supports picture sending and audio files.**

# **The Messaging App**

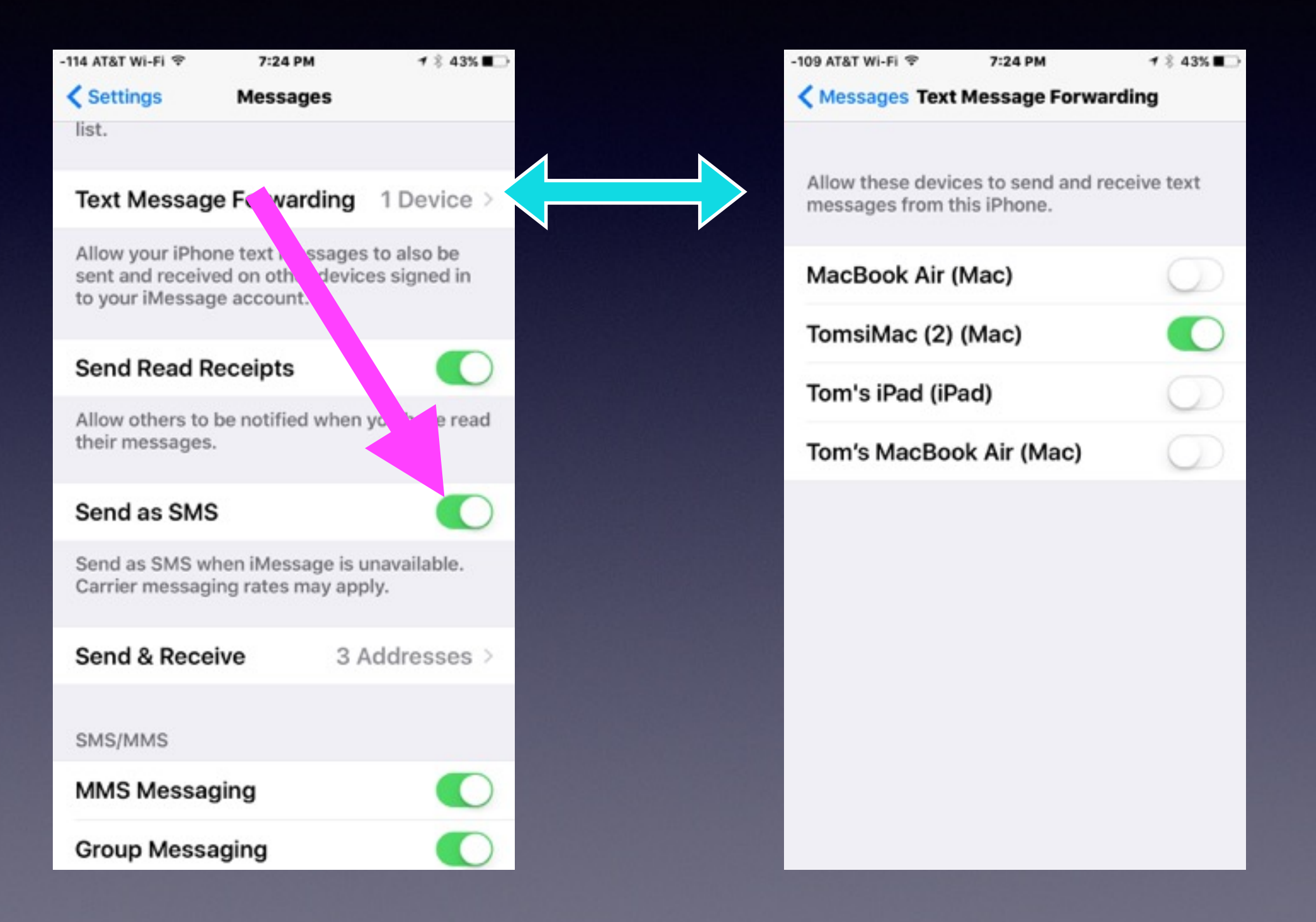

### **Use iMessage Make Sure iMessage Is Turned On.**

If you have limited text messaging...green ones count against your plan. If you have 200 messages a month... **You do not want to see green!**

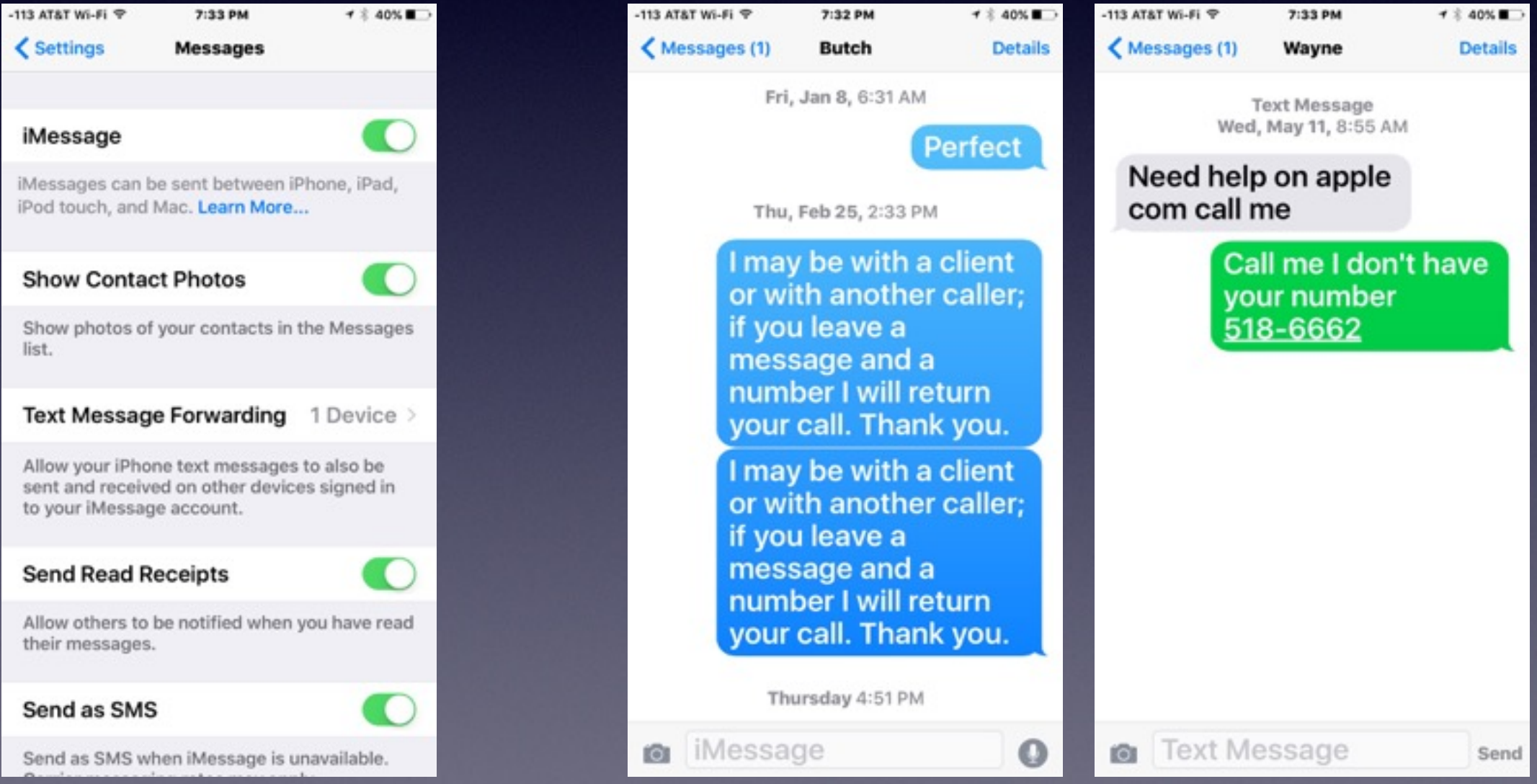

## **What Makes a Message An iMessage?\***

**You have iMessage Turned on. You have a good Internet connection. You have a good router. \*Don't try to do it on Dec. 31 in Times Square.** 

# **iMessage Problems**

### **Messages switching from Blue to Green**

**1. Poor Internet connection: You or the one sending.** 

**2. Bad router. Linksys or Cisco Routers probably will give problems.** 

**3. Network congestion. Whatever is faster and sometimes "text messaging" is faster than iMessage.**

### **Why Does It Take Two Hours To Receive Someone's Text or iMessage?**

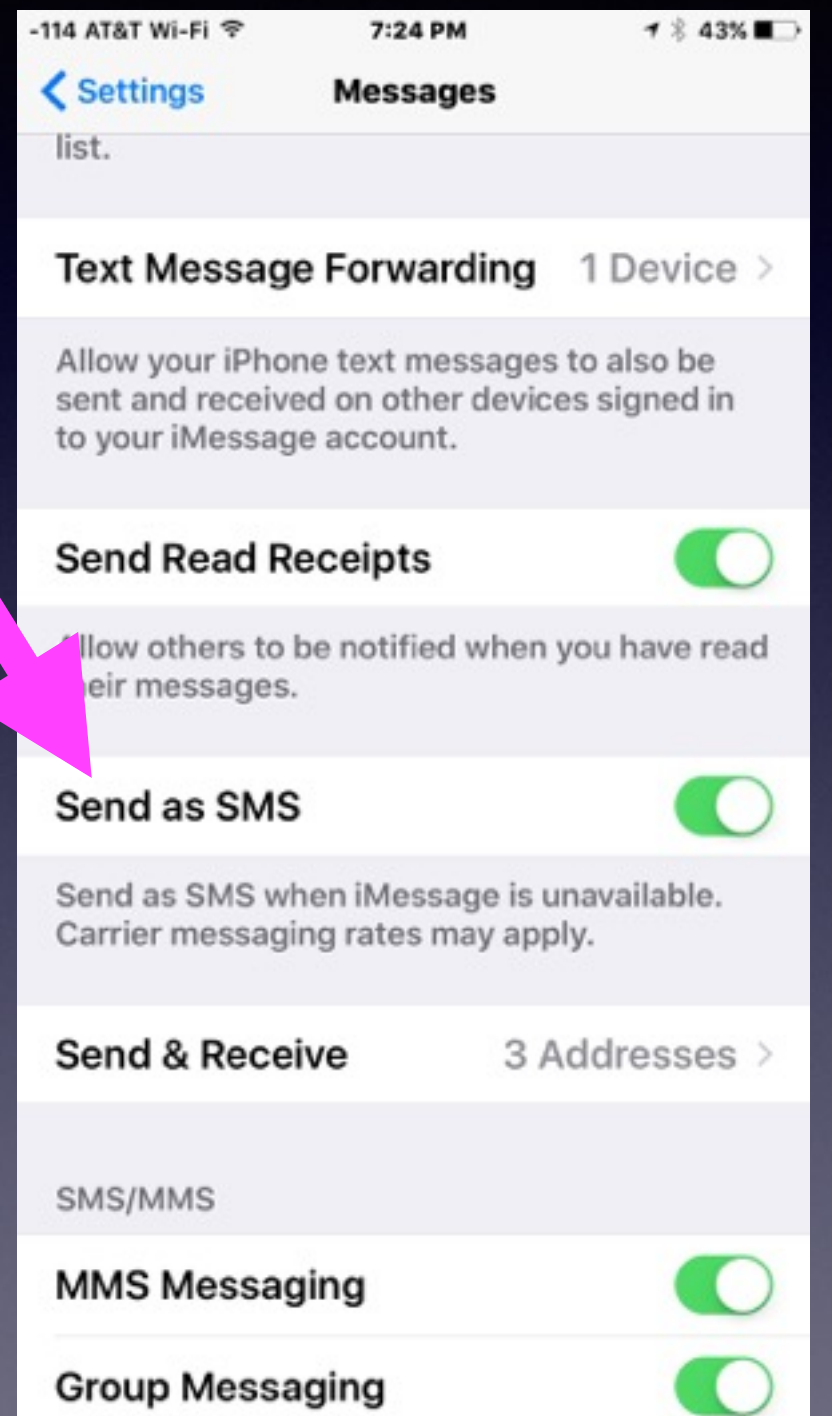

Send as SMS if for some reason you cannot send an iMessage.

## **What If I Can't Wait For A Download to Finish!**

### **You can always pause a download!**

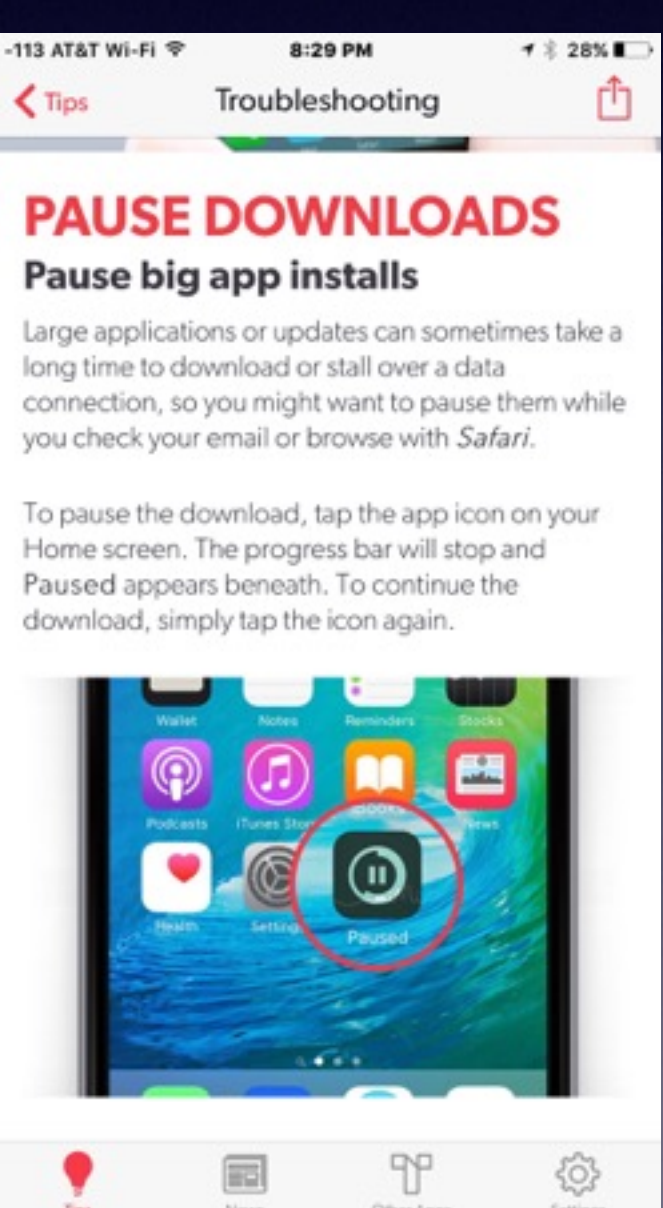

**Apple [Mac] downloads can be stopped and restarted anytime or anyway.** 

**Close the lid. Turn off the iPhone. Stop your connection to the Internet. Etc.**

**Restart by tapping.**

### **What Is Going On That I Don't Know About!**

**Double tap the home button twice in rapid succession. Some of these apps I opened two or three weeks ago. Background refresh is on and hence, the battery is being drained.** 

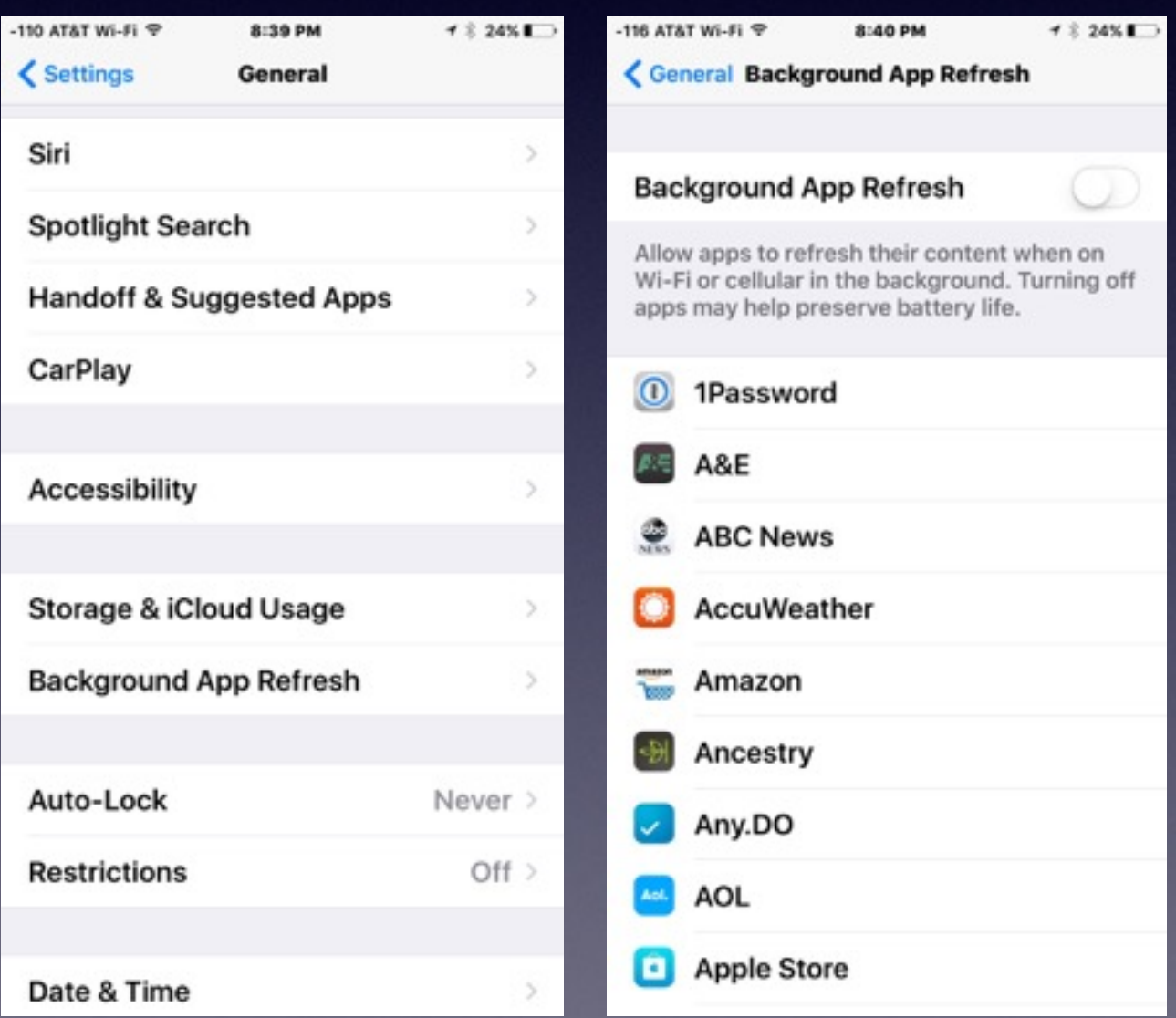

**Closing apps only helps with battery not function or operation of your device!**

### **Use The Multitasking Feature to Close Apps!**

**Double tap the home button twice in rapid succession. Scroll through all the apps and swipe up to close app.**

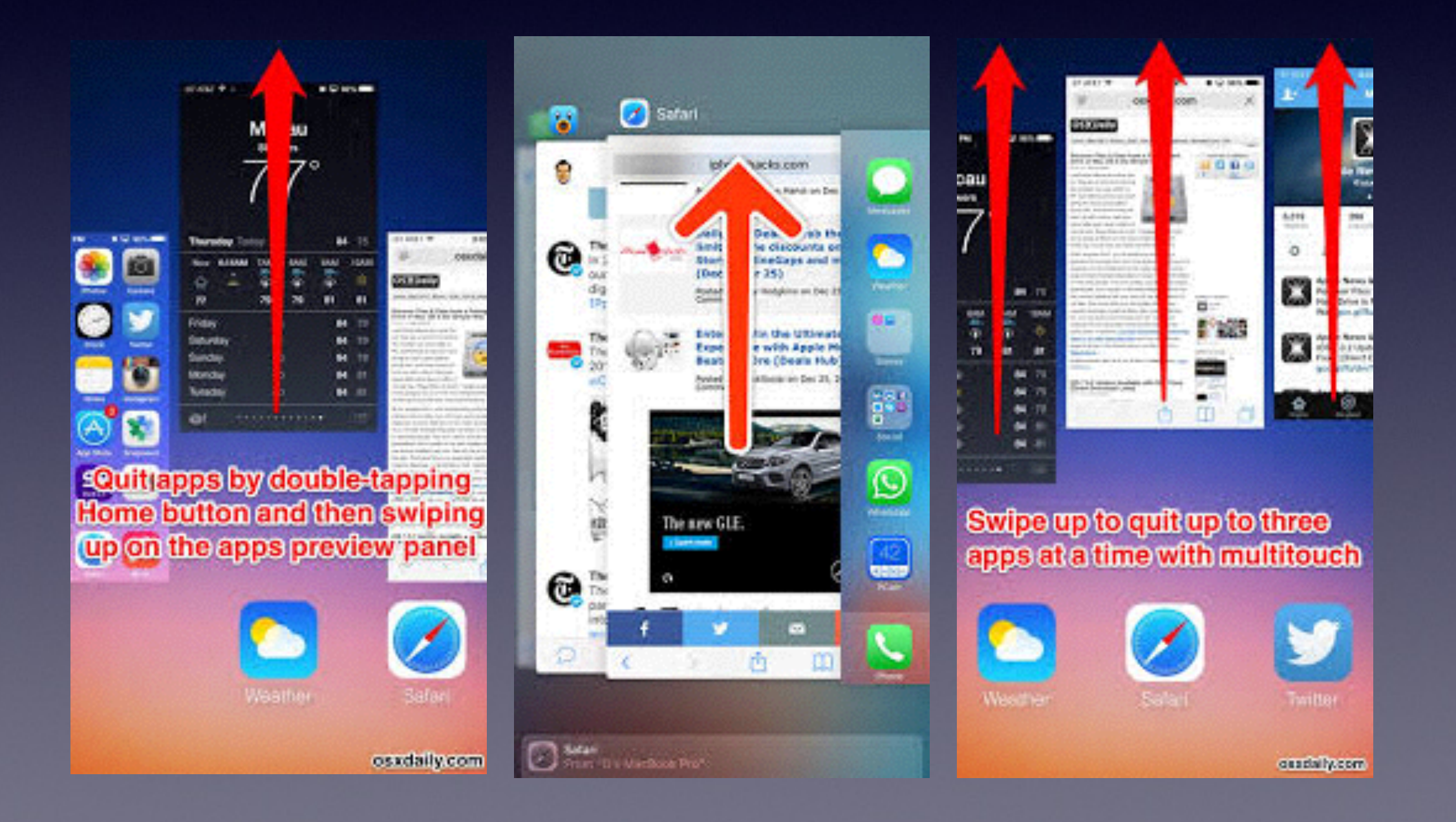

### **What If An App Quits Responding And The Home Button Won't Work?**

**You won't be able to use the Home Button and you won't be able to use the Multitasking feature.**

#### **Work around!**

**Hold the On/Off button. Wait until "Slide to Power off" appears. Let go of Slide to Power off. Then press the Home Button. This forces the last app to quit. You will be returned to the Home Screen.**

### **You Can Reset Every Thing.**

#### **Go to General then to Reset and the Reset Six Things.**

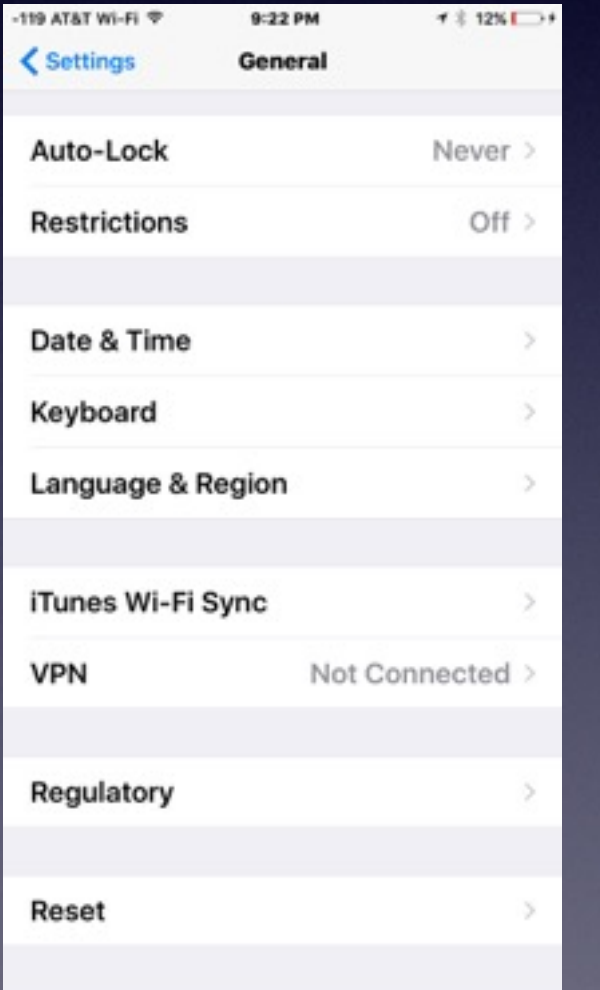

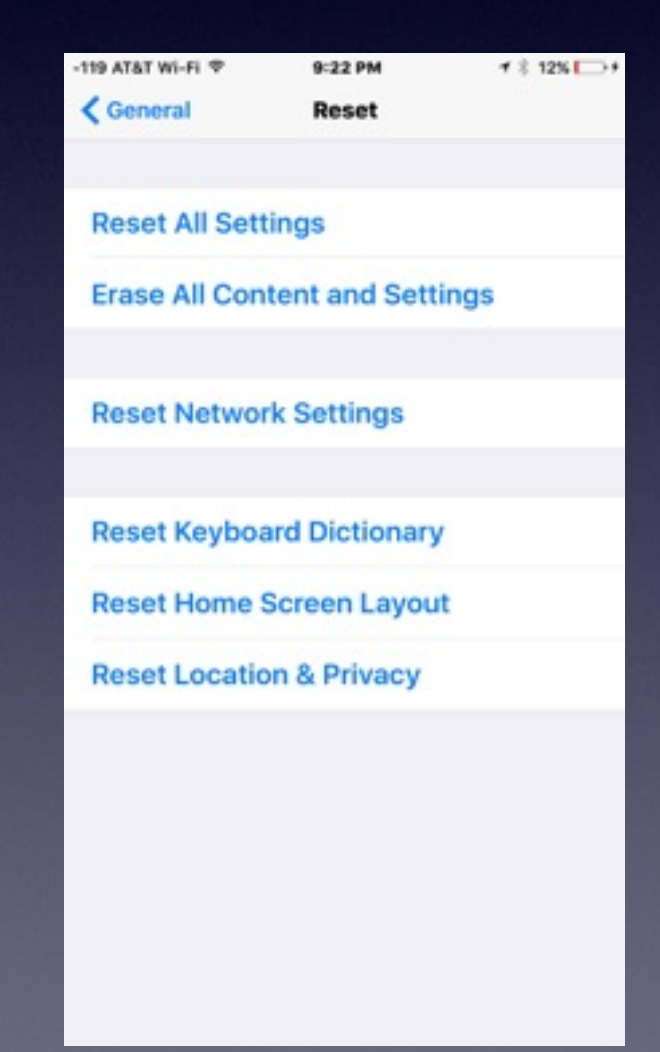

# **Correct Siri**

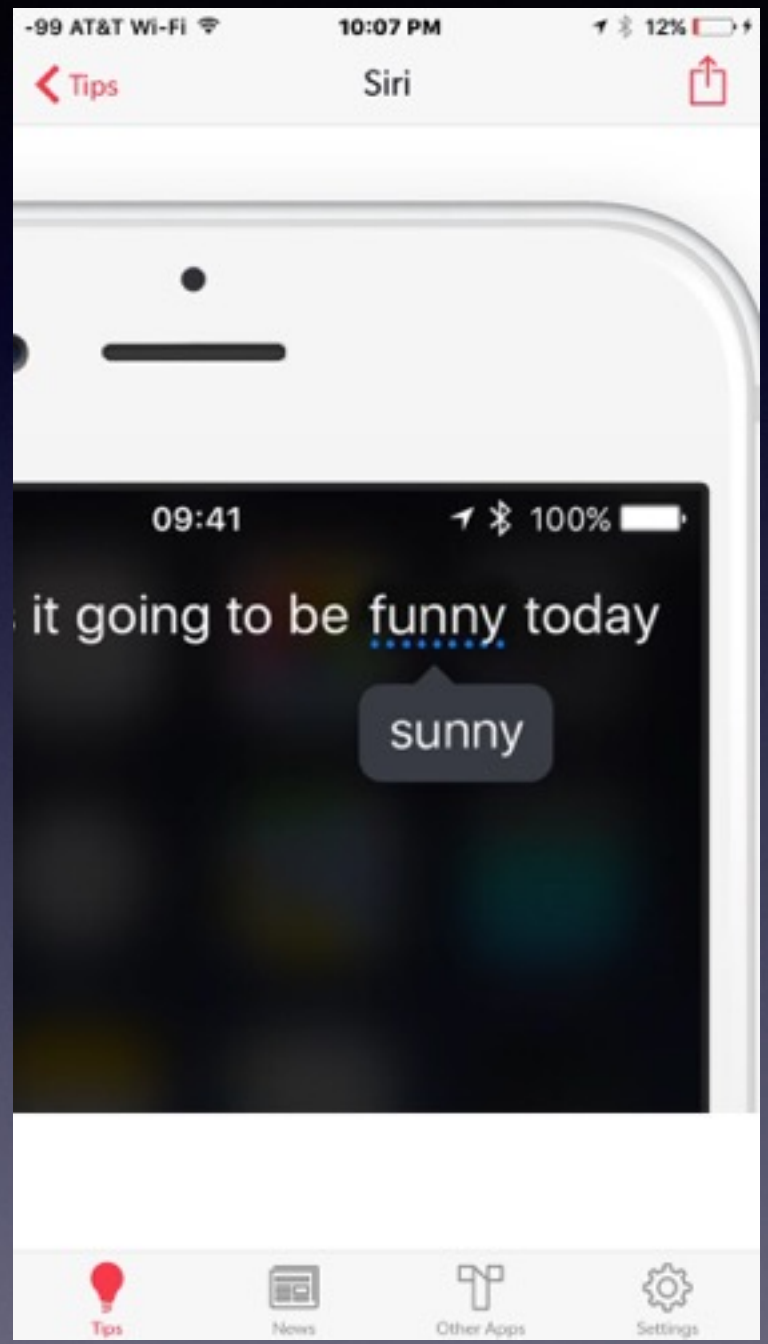

**If Siri thinks it didn't get a word correct, it will have a dotted blue underline.** 

**Tap the dotted blue underlined word and get an alternative or type what you want.**

### **Correct Siri's Pronunciation**

**Teach Siri how to pronounce a name correctly.**

#### **Today, 7:19 PM**

Doing quite well! Still notice that I am weak. Barber said anybody who sits for three months will have difficulty recovering strength!

### How to teach Siri to pronounce someone's name in  $iOS7$

- 1. Press and hold down the Home button on your iPhone or iPad to activate Siri.
- 2. Say something that coaxes Siri to incorrectly say the name in question. For example, "What's my name?" if your name is the one in question.
- 3. Now tell her she is saying it wrong, but make sure you use her pronunciation. She always says my name as "A lie" so in my case, I say That's not how you pronounce A Lie.
- 4. Siri should now ask you to tell her how to pronounce it. When asked, say the correct pronunciation.
- 5. Now Siri presents you with three options for the correct pronunciation. Listen to them and tap Select next to the correct one.

## **I Have a New Old iPhone?**

**ATT and other carriers will be happy to get rid of their old inventory.**

**It is an older production model and it will be new to you.**

**You will be enticed to purchase it because it will be cheaper. Out dated pancake mixes will be cheaper than current ones.**

**While it is new to me…it is an older model.**

### **Check Out Your Serial # On Any Apple Product!**

**<http://www.appleserialnumberinfo.com/Desktop/index.php>**

AppleSerialNumberInfo.com

Home - Submit Info - Lost o

Type in your serialnumber here and hit enter

Did you know?

 $Q$ 

Apple support is one of the best in the business receiving awards almost every year for exceptional customer service. Until your Mac becomes too old..

After five years your Apple product usually turns "Vintage". This means Apple can no longer service it, order parts for it and often not even offer software support! We will let you know if a machine is supported, vintage or even obsolete.

### **Check Out Your Serial # On Any Apple Product!**

**<http://www.powerbookmedic.com/identify-mac-serial.php>**

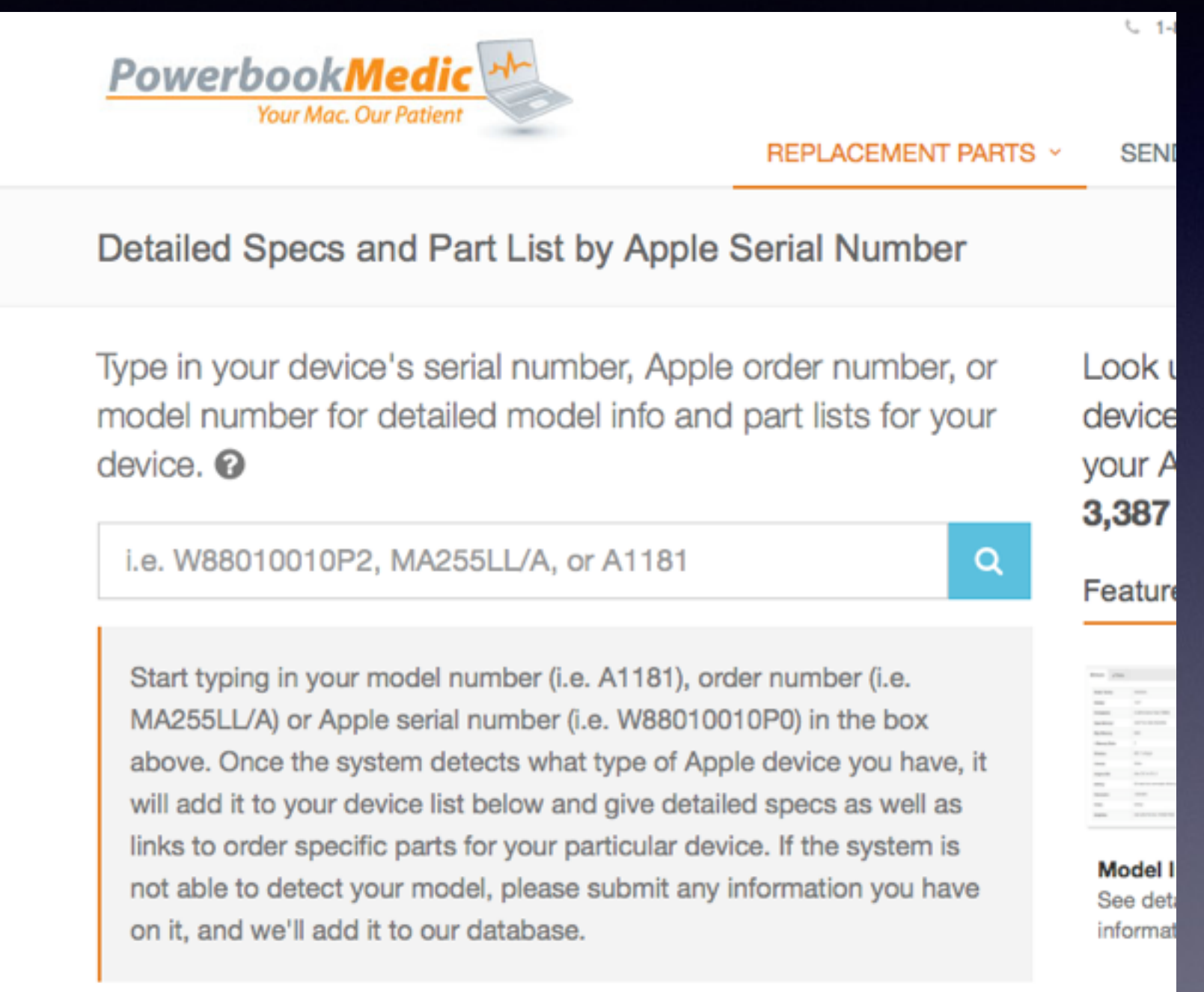